# **Configuration files**

#### On this page

- · Getting the path to configuration files
- · Storing configuration files in the installation directory or Common Application Data location on Windows
- Storing configuration files in a custom location

A configuration file is where the initial parameters and settings of a program are defined. All default parameter values come with a program installation but you can edit configuration files and define your own values, for example, define the Java home directory. This page describes the locations where you can find the configuration files of your modeling tool, how you can modify them and change their default storage location. Configuration files can be used to:

- · Define application arguments
- Set the Java Home
- Change Java parameters (such as memory allocation)
- Update default Java classpath (advanced: for plugin developers)

The configuration files can be opened and modified using any standard text or code editor. Once modified, changing the default location of configuration files can allow you to store multiple configuration files for different versions of the tool.

This page covers all modeling tools that are developed by No Magic, Inc., that is

- MagicDraw
- Cameo Enterprise Architecture
- Cameo Systems Modeler

By default the configuration and auxiliary files of a modeling tool are stored in the following location:

| os                      | Configuration files storage                                                                                                    |  |
|-------------------------|----------------------------------------------------------------------------------------------------|--|
| Windows<br>Vista/7/8/10 | C:\Users\ <username>\AppData\Local\.<modeling name="" tool="">\<modeling number="" tool="" version=""></modeling></modeling></username> |  |
| Other OS                | <user.home>/.<modeling name="" tool="">/&lt; modeling tool version number&gt;</modeling></user.home>                                    |  |

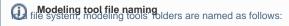

|      | Modeling tool                                                     | File name                          |
|------|-------------------------------------------------------------------|------------------------------------|
| G    | etting the path to conf                                           | iguration files                    |
| lf y | ou do not know the exact path to<br>Cameo Enterprise Architecture | your modeling tool configu cameoea |
| То   | Cameo Systems Modeler get the path to configuration files         | cameo.systems.modeler              |

- 1. From the Help menu, select About <modeling tool name>. The About dialog opens.
- 2. Click the Environment tab.
- 3. Click the hyperlink next to **Configuration Files**. The folder containing modeling tool configuration files opens.

You can also save configuration files in any of the following locations:

- · <modeling tool installation directory>
- Common Application Data location (on Windows OS)
- Other directory

Storing configuration files in the installation directory or Common Application Data location on Windows

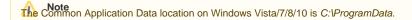

To store configuration files in the modeling tool installation directory or Common Application Data location on Windows

- 1. Open the <modeling tool name>.properties file, which is located in <modeling tool installation directory>\bin.
- 2. In the JAVA\_ARGS line, change the **-DLOCALCONFIG** property value according to the following table:

| -DLOCALCONFIG | =true                                                                                                | =false                               |
|---------------|----------------------------------------------------------------------------------------------------|--------------------------------------|
| Windows OSx   | Common Application Data                                                                              | Modeling tool installation directory |
| Other         | <user.home>/.<modeling name="" tool="">/&lt; modeling tool version number&gt;</modeling></user.home> | Modeling tool installation directory |

important! important to add the -DWINCONFIG=false parameter on Window OS, otherwise the configuration files will not be stored at the modeling tool installation directory.

You may also store configuration files in your custom location.

## Storing configuration files in a custom location

Note to store files in the modeling tool installation directory, files will not be stored in the defined location.

To store modeling tool configuration files in a custom location

#### Do either:

- 1. Open the <modeling tool name>.properties file, which is located in <modeling tool installation directory>\bin.
- 2. In the JAVA\_ARGS line, ad the following property:
  - -Dlocalconfig.location=<absolute path to a custom location>

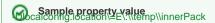

Or:

- 1. Go to the folder, where the configuration files are stored.
- 2. Create a new file named magicdrawredirect.
- 3. In the file, type the absolute path to the folder, wherein modeling configuration files will be saved, e.g., C:/<directory name>.

## Related pages

- Customizing environment options
- Customizing and Selecting Perspective